#### Welkom bij deze **Silver Label™** CD-ROM!

Om de toegang tot de gegevens op deze CD-ROM zo gemakkelijk mogelijk te maken, kun je het SilverMenu programma gebruiken. Met behulp van dit programma kun je snel en simpel de CD-ROM besturen.

Klik op een van de volgende onderwerpen voor meer hulp:

Navigeren door het hoofdmenu Navigeren door een groep Het kiezen van een taal Het Shareware concept Over deze CD-ROM...

Opmerking: Je kunt overal in het programma hulp vragen door op **F1** te drukken.

Windows is een geregistreerd handelsmerk van Microsoft Corporation. SoundBlaster is een geregistreerd handelsmerk van Creative Labs.

> Deze CD-Rom is zorgvuldig getest op virussen met McAfee Virus Scan 95 (versie 3.1.1, scan engine 3.0.4).

Electronic Entertainment Publishing B.V., Naarden, Holland, als uitgever van deze CD-Rom, kan niet verantwoordelijk gehouden worden voor enige schade, veroorzaakt door het gebruik of misbruik van deze CD-Rom.

## **Navigeren door het hoofdmenu**

Het hoofdmenu bevat een lijst van groepen die elk verschillende soorten items bevatten. Gebruik de muis of de cursortoetsen om de groep van jouw keuze te selecteren, en druk op **Enter** of klik op **Openen** om de geselecteerde groep te openen.

Je kunt de volgende opdrachten gebruiken:

Openen: Opent de op dat moment geselecteerde groep Taal: Selecteert de taal waarin het SilverMenu programma werkt Help: Geeft hulp bij het werken met het SilverMenu programma Shareware: Informatie over het Shareware concept en deze Silver Label CD-ROM Afsluiten: Sluit het SilverMenu programma af

## **Navigeren door een groep**

Een groep is een verzameling van items, die onder een naam in het hoofdmenu staan. Ieder item in een groep is op te starten met het **Starten** commando.

Items kunnen ook gekopieerd worden, gebruik hiervoor het **Kopiëren** commando. Klik op **Info** om een korte omschrijving van het geselecteerde item te vragen. Voor een uitgebreide documentatie is het **Documentatie** commando beschikbaar.

Je kunt de volgende opdrachten gebruiken:

Starten: Start het geselecteerde item Kopiëren: Kopieert het geselecteerde item naar een op te geven locatie Info: Geeft een korte omschrijving (indien beschikbaar) van het geselecteerde item Documentatie:Geeft de documentatie (indien beschikbaar) van het geselecteerde item Stop: Stopt het afspelen van MIDI of Wave bestanden. Dit commando is alleen beschikbaar tijdens de weergave van MIDI of Wave audio Hoofdmenu: Keert terug naar het hoofdmenu

**Opmerking:** Als je een applicatie start, houdt er dan rekening mee dat onder Windows meerdere applicaties tegelijk actief kunnen zijn. Het is dus mogelijk om vanuit SilverMenu een programma op te starten, terwijl een eerder opgestart programma nog in het geheugen aanwezig is. Als veel applicaties tegelijk actief zijn, zal het systeem langzamer worden, en er kunnen geheugenproblemen optreden.

Zorg er voor dat er niet teveel applicaties tegelijk actief zijn voor een optimale werking van je systeem.

## **Het Shareware concept**

Deze Silver Label CD-ROM bevat onder andere Shareware software.

Software die volgens het Shareware concept verspreid wordt, kun je gedurende een bepaalde periode (meestal 30 dagen) proberen. Wil je het programma na die periode nog blijven gebruiken, dan moet je het registreren.

Hoe je kunt registreren, en eventuele andere voorwaarden, zijn te vinden in de documentatie van de betreffende software.

Zie ook: Over deze CD-ROM...

# **Over deze CD-ROM...**

De inhoud van deze CD-ROM is zorgvuldig geselecteerd en getest voor gebruik op een standaard PC.

Bij **EEP** zijn de volgende titels reeds verschenen:

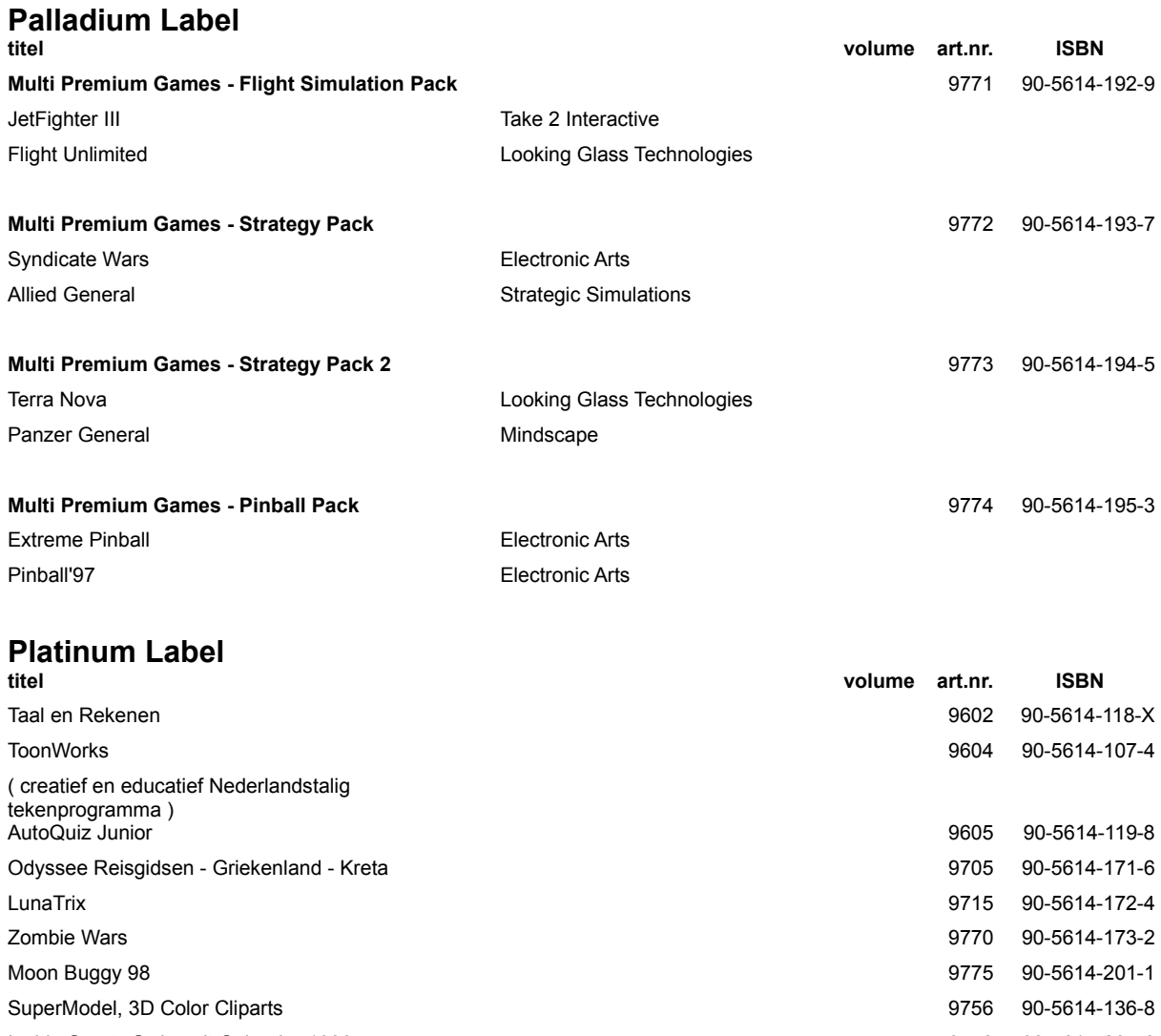

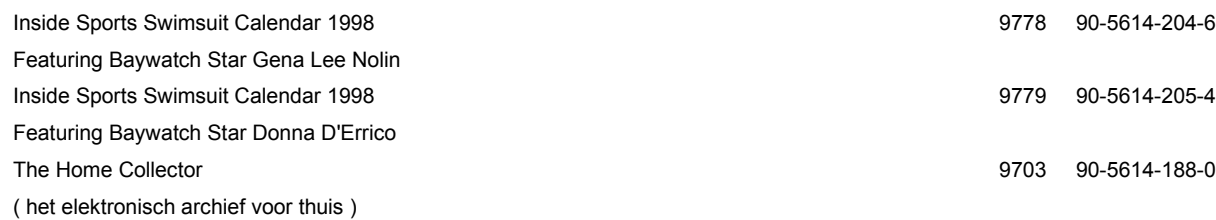

**Golden Label** 

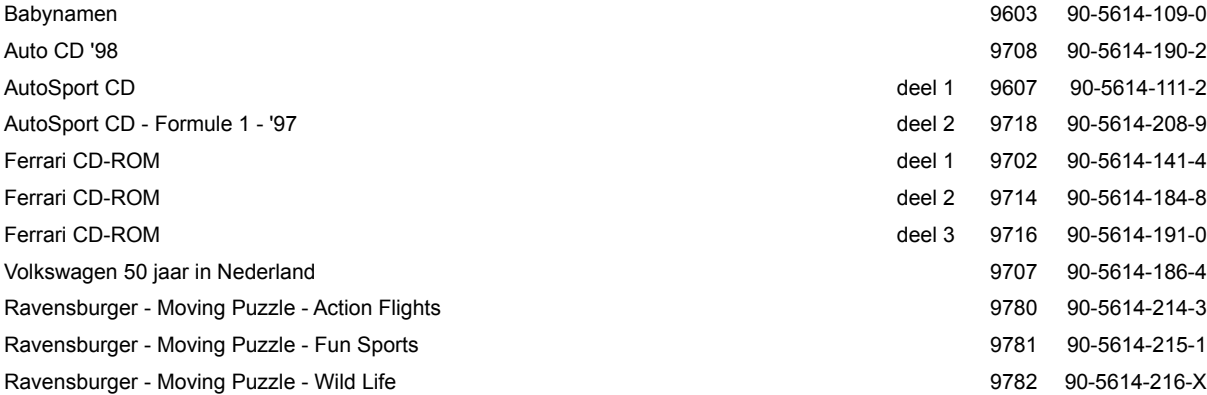

### **Silver Label** *Plus*

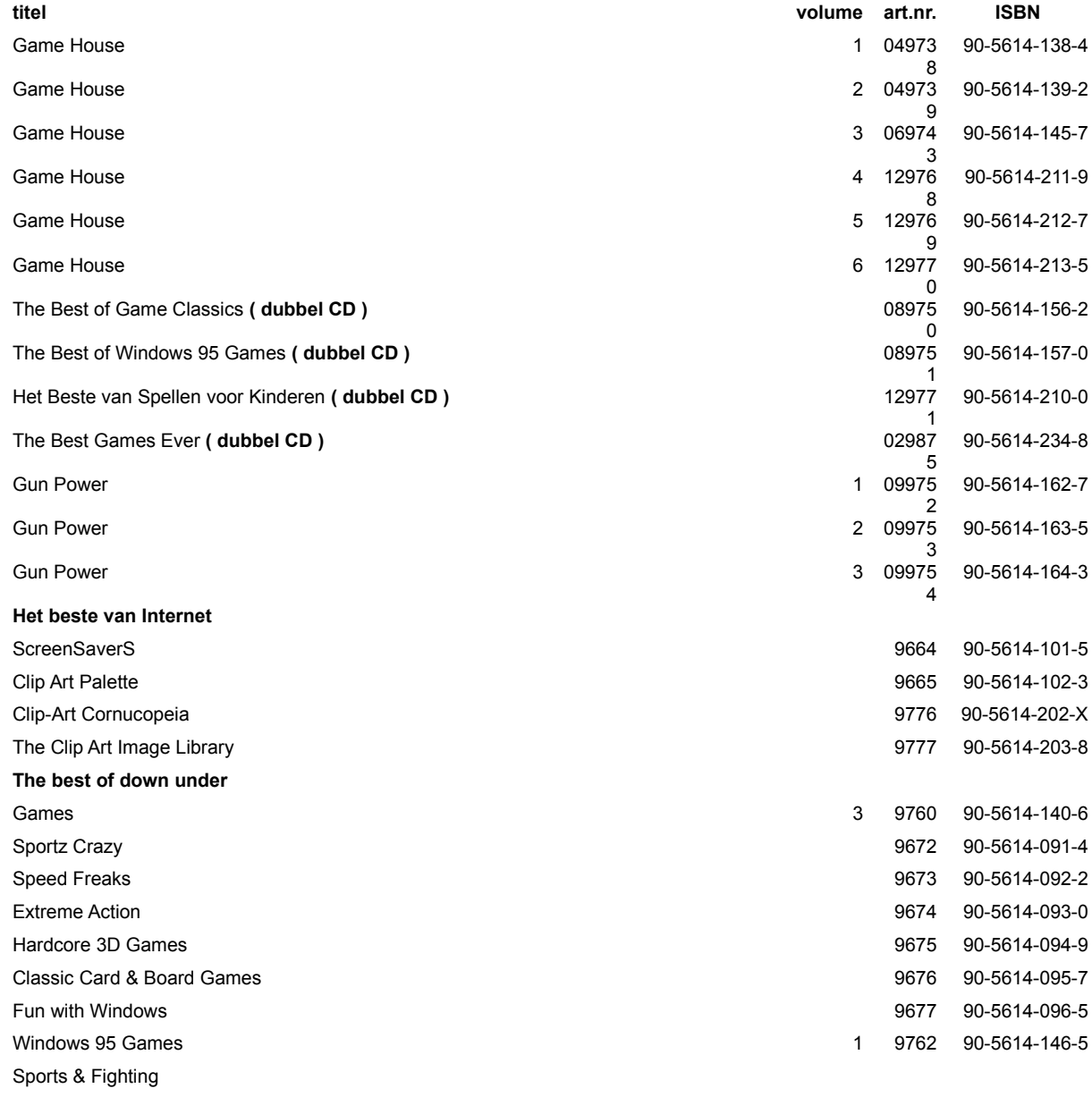

Windows 95 Games Strategy & Simulation Windows 95 Games Arcade & Action Windows 95 Games Mind & Puzzle Sound, Music & Midi...Collection Clipart Clipart Clipart Clipart - Animals Clipart - Design Screen Savers

### **Silver Label**

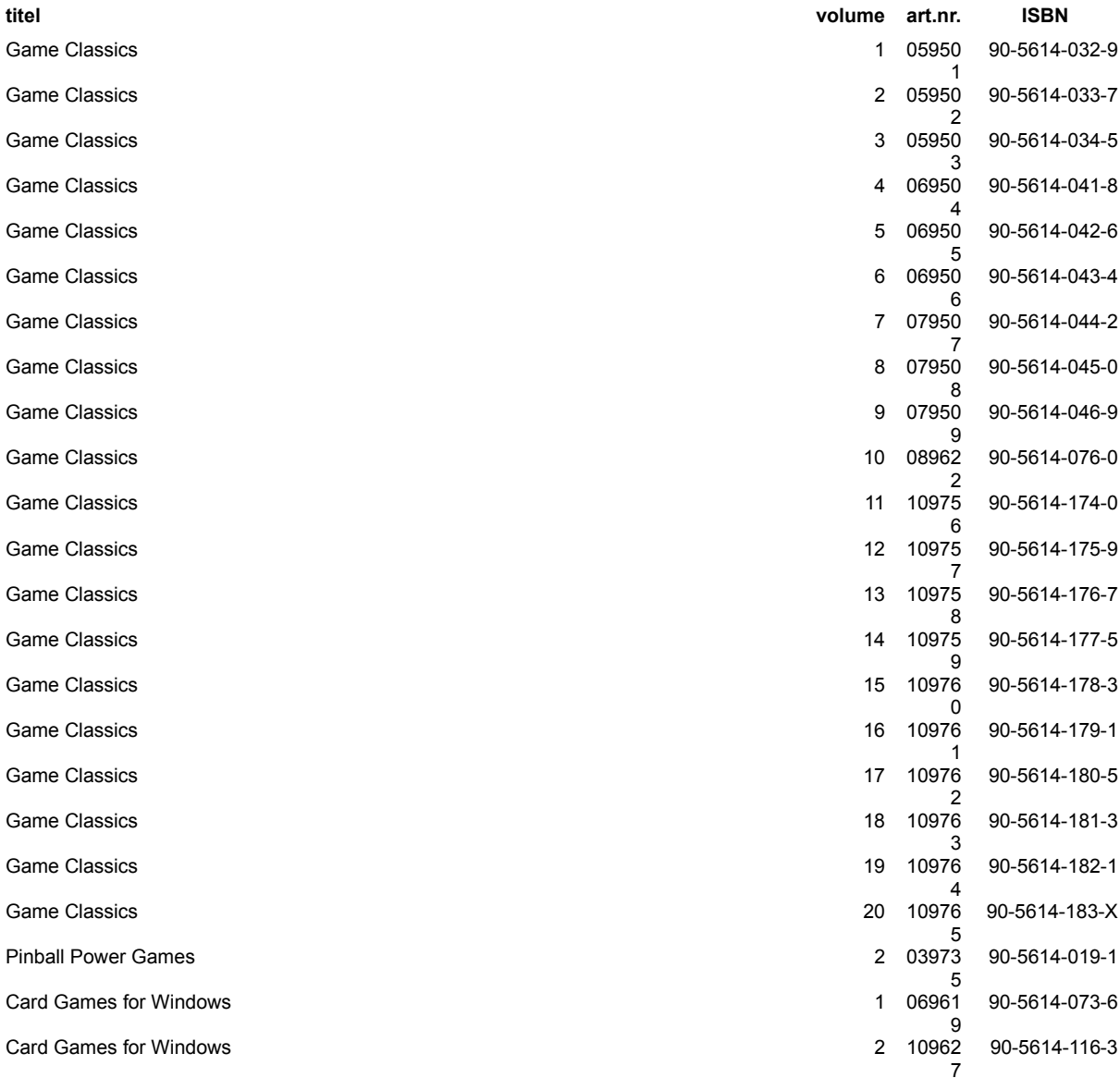

2 9763 90-5614-147-3

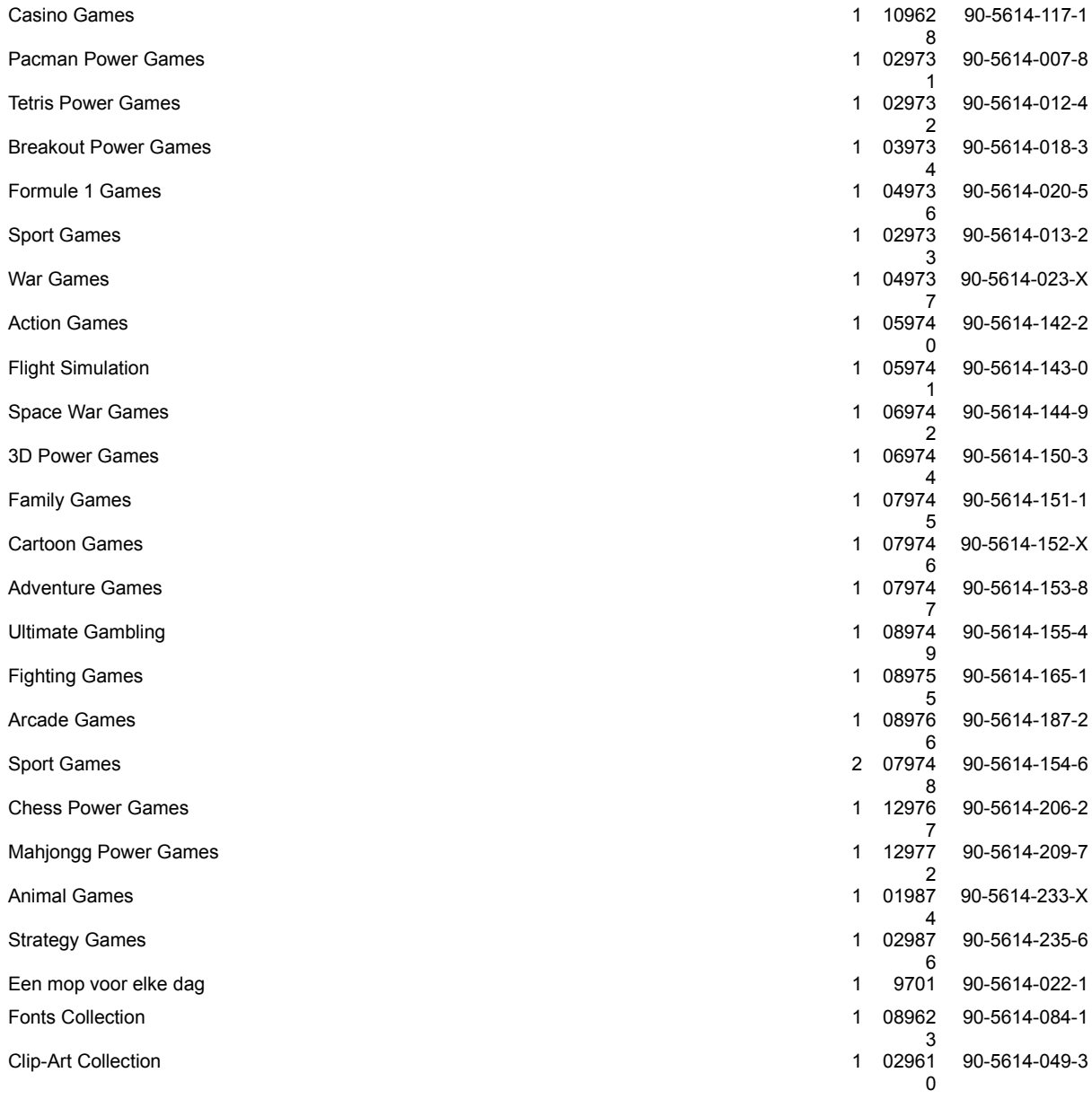

### **Het kiezen van een taal**

Het SilverMenu programma is meertalig. Je kunt kiezen in welke taal het programma moet werken. Om de taal te wijzigen klik je op **Taal** in het hoofdmenu.

Op dit moment kun je kiezen uit de talen: Engels, Frans, Duits en Nederlands. De gekozen taal wordt onthouden, zodat deze en andere Silver Label CD-Roms de gekozen taal zullen blijven gebruiken, totdat je de taal wijzigt.

# **Kopiëren**

Om een item te kopiëren selecteer je dat item, en vervolgens klik je op **Kopiëren**. Geef daarna het station en de directory op, waar je het geselecteerde item naar toe wilt kopiëren.

Eventueel kun je ook een directory maken. Klik daarvoor op de knop **Maak dir**. Als het station en de directory goed zijn, klik dan op OK om het kopiëren te beginnen.

## **Maak directory**

Kies de opdracht **Maak dir** als je een directory wilt maken, om er een of meer items vanaf de CD-ROM naar toe te kopiëren.

Voer de naam van de te maken directory in, en klik op **OK** om de directory te maken. Klik op **Afbreken** om geen directory te maken.